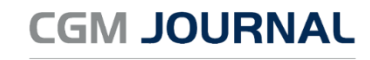

## Pay

## Medipay: endre fakturagebyr i CGM Journal

- 1. Åpne *Administrasjon*
- 2. Søk etter «*taksthefte*» og velg søkeresultat med samme navn

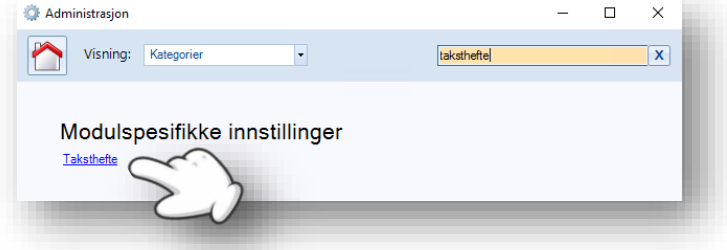

- 3. Når du er i vinduet Taksthefte og fanen Endre takster, ser du oversikten over takster på venstre side
- 4. Finn taksten «*Admc*», og endre Beløp til ønsket sum ved å endre verdien. Lagre og OK.
- 5. OBS! Payex anbefaler at beløpet ikke overstiger 9,00, i henhold til forbrukertilsynets nye retningslinjer

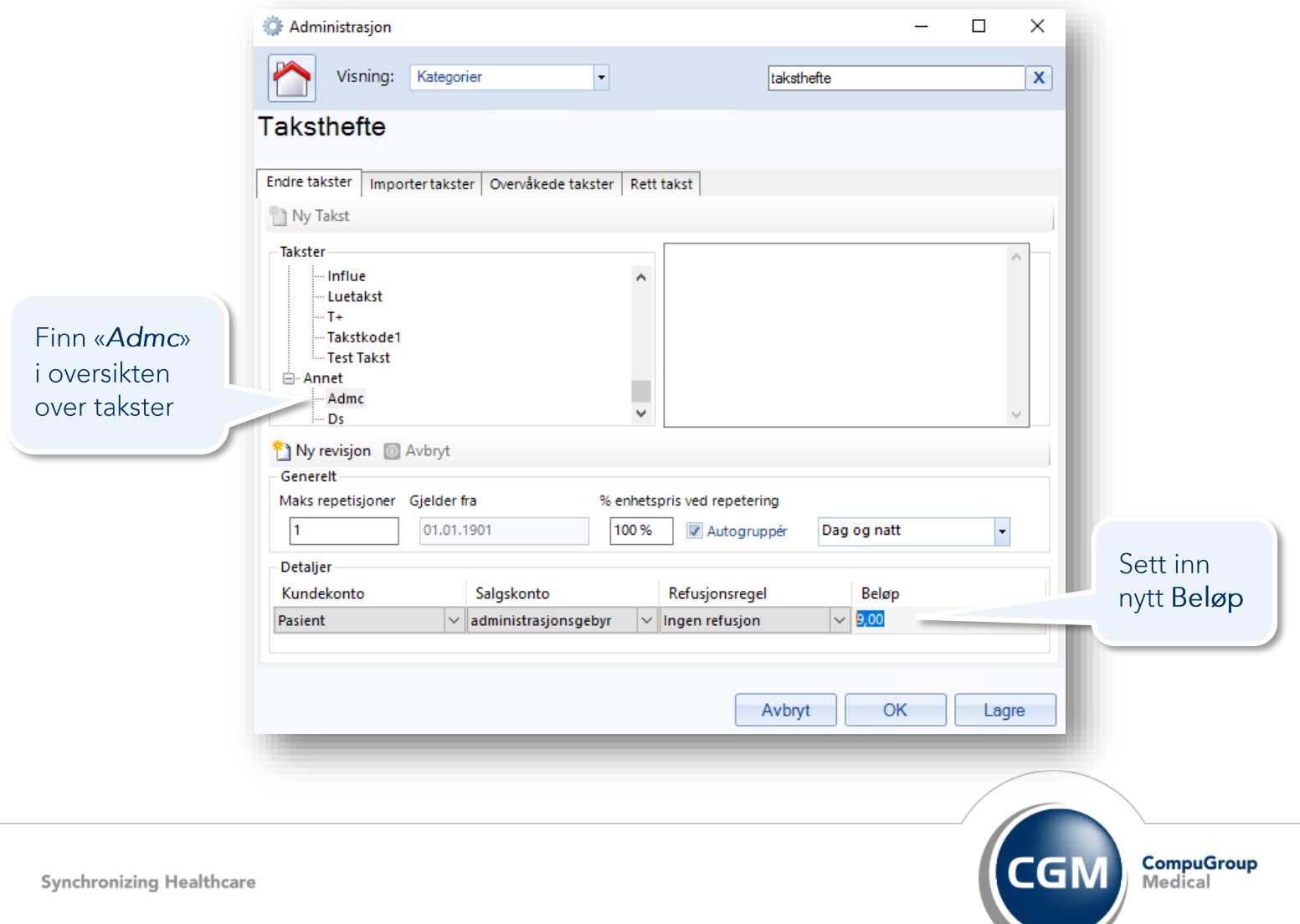